# 「 横 浜 市 電 子 申 請 ・ 届 出 システム 」 で 図面謄本·写し証明の請求ができます

24 時間、365 日、 どこでも申請可能

手数料の納付は オンライン決済

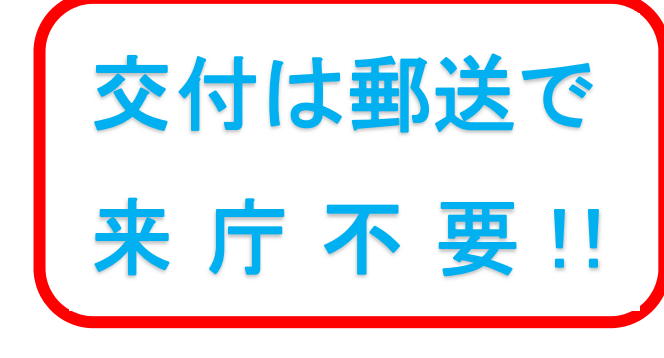

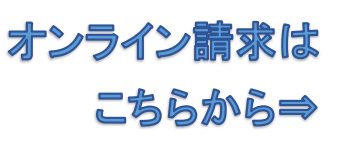

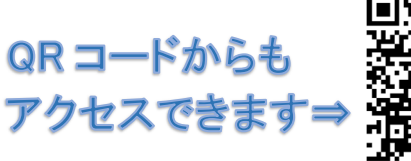

https://shinsei.city.yokohama.lg.jp/cu

/141003/ea/residents/portal/home

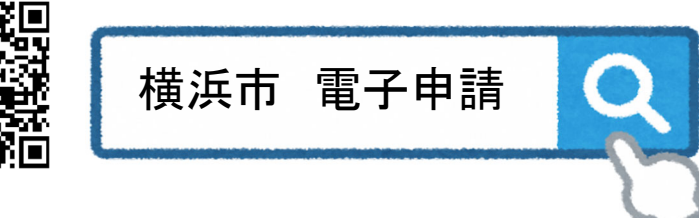

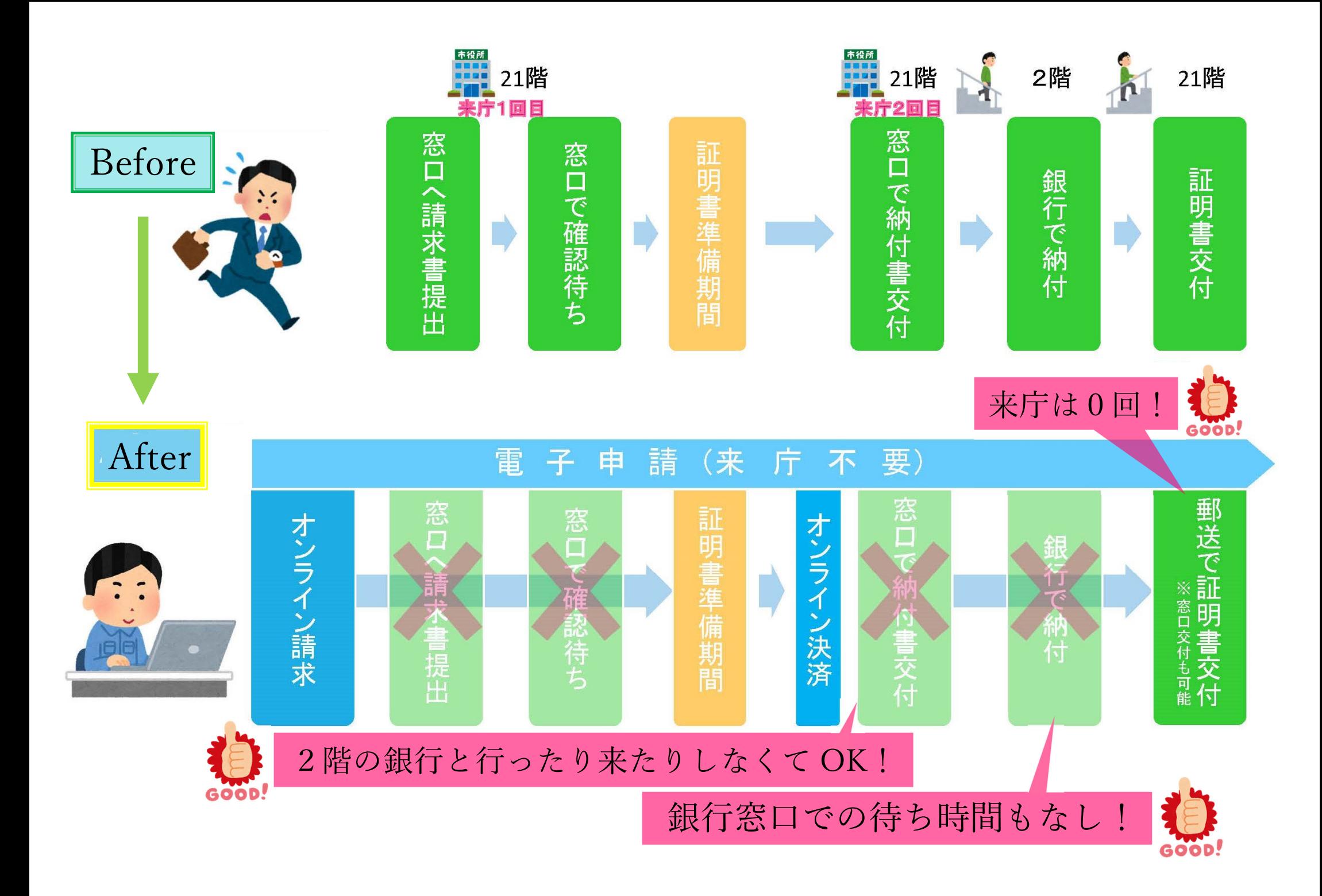

### ⇩こちらから「横浜市電⼦申請・届出システム」にアクセスしてください。

https://shinsei.city.yokohama.lg.jp/cu/141003/ea/residents/portal/home

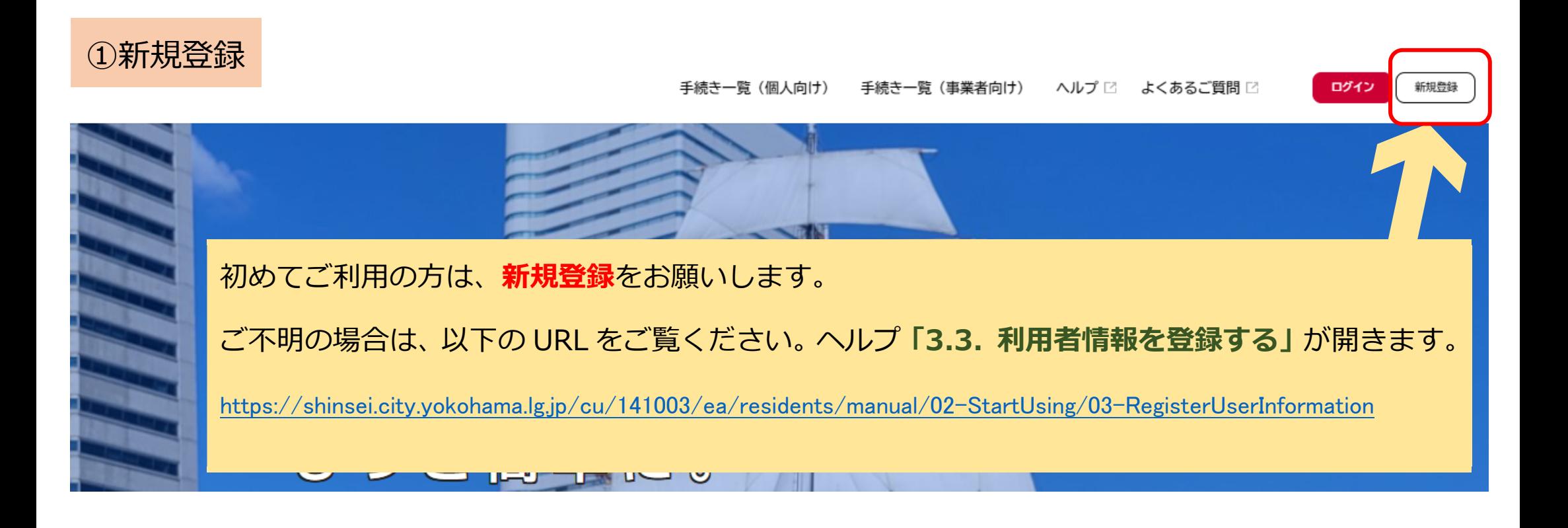

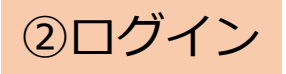

手続き一覧(個人向け) 手続き一覧(事業者向け) ヘルプ ヱー よくあるご質問 ヱ ログイン

新規登録

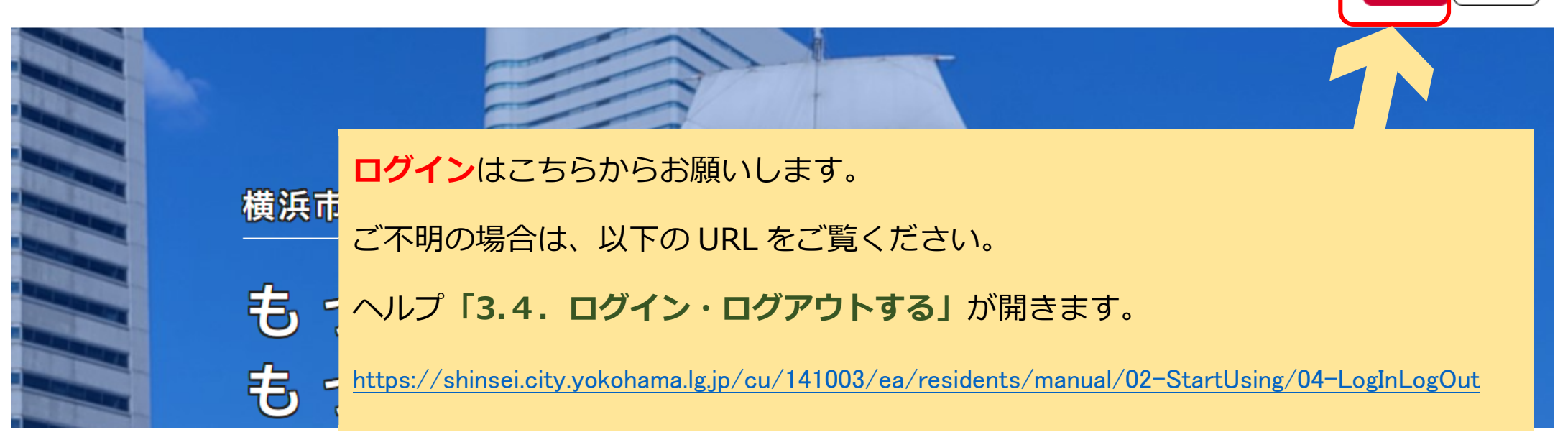

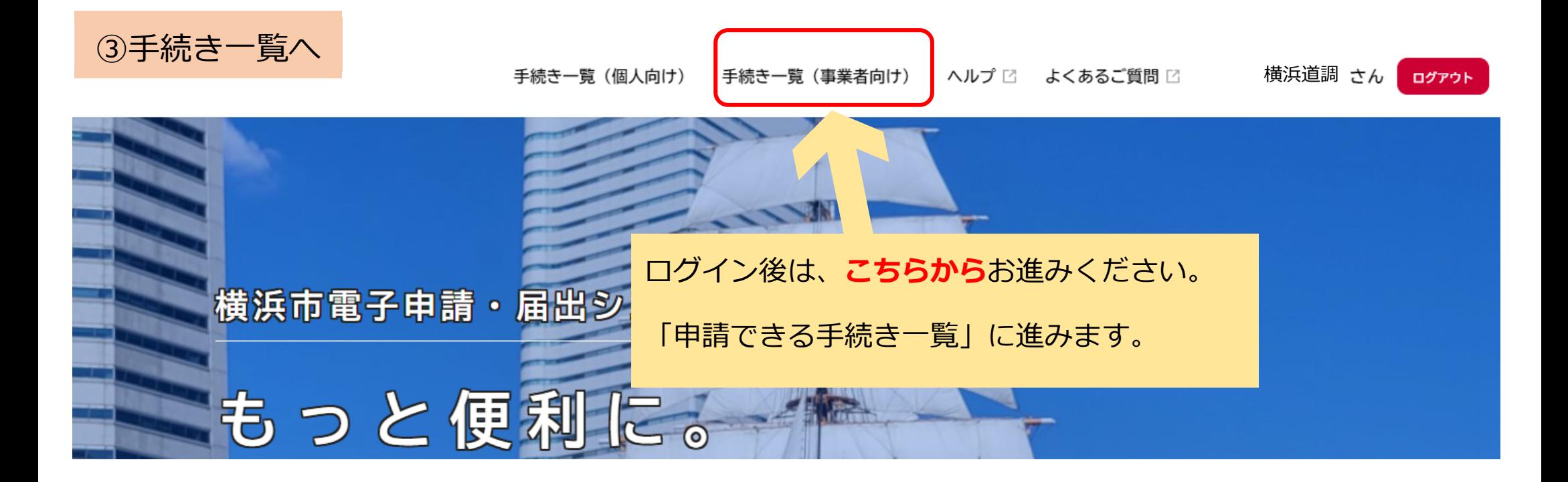

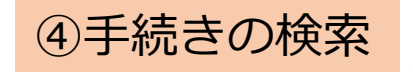

ログアウト

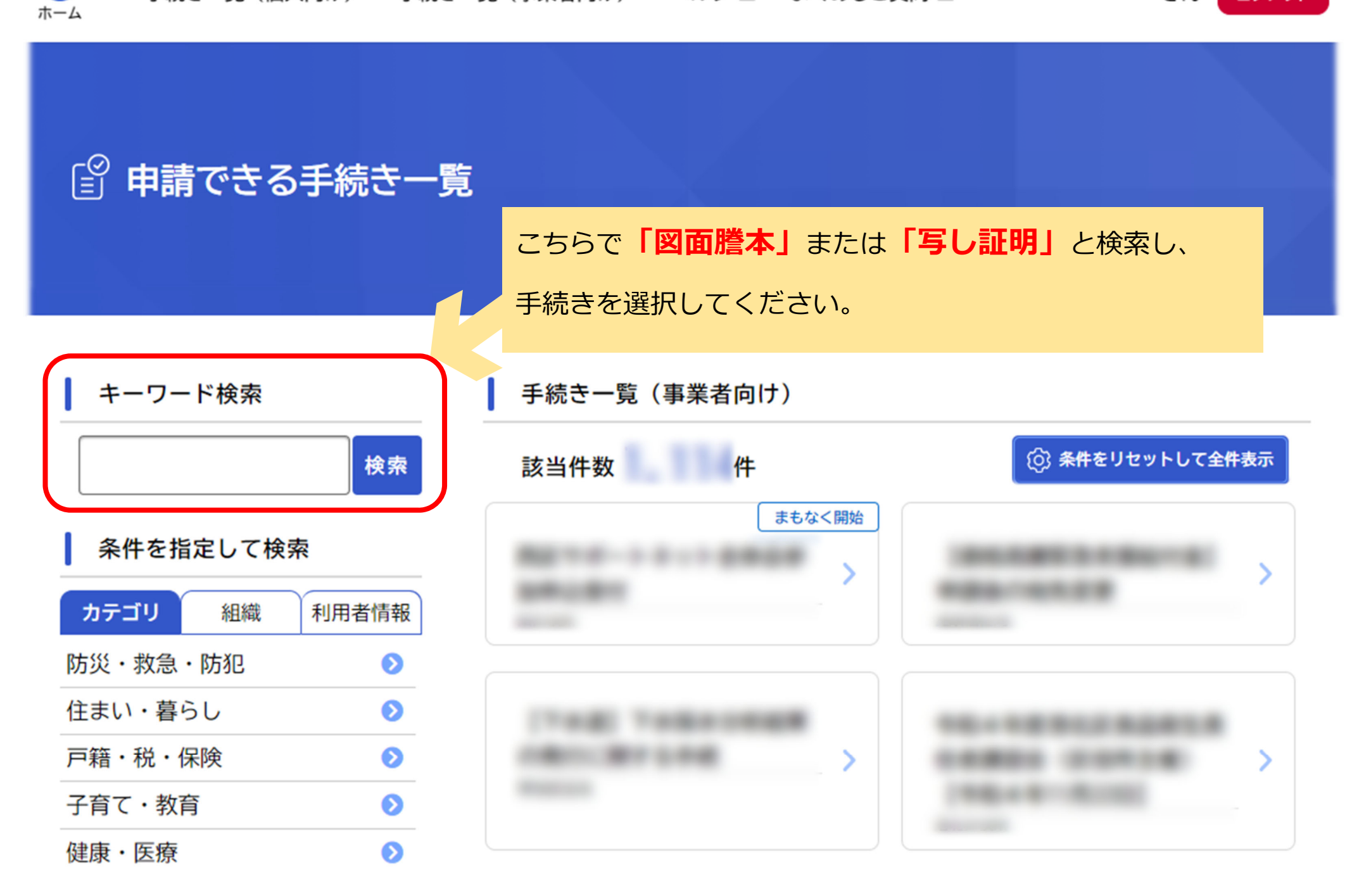

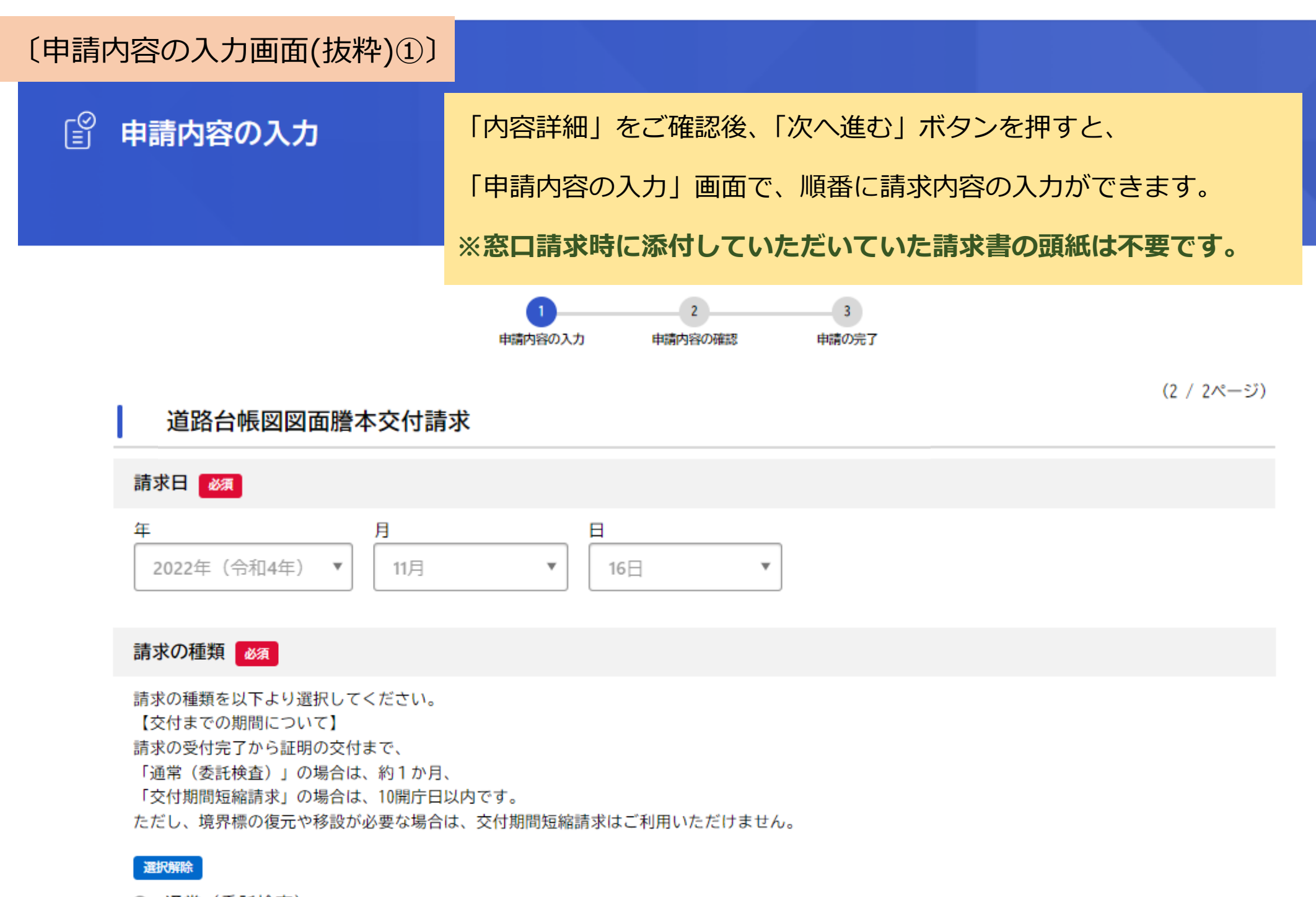

○ 通常 (委託検査)

○ 交付期間短縮請求(現地実測図への証明の文言記載と境界標写真の添付が必要となります。)

#### 〔申請内容の入力画面(抜粋)②〕

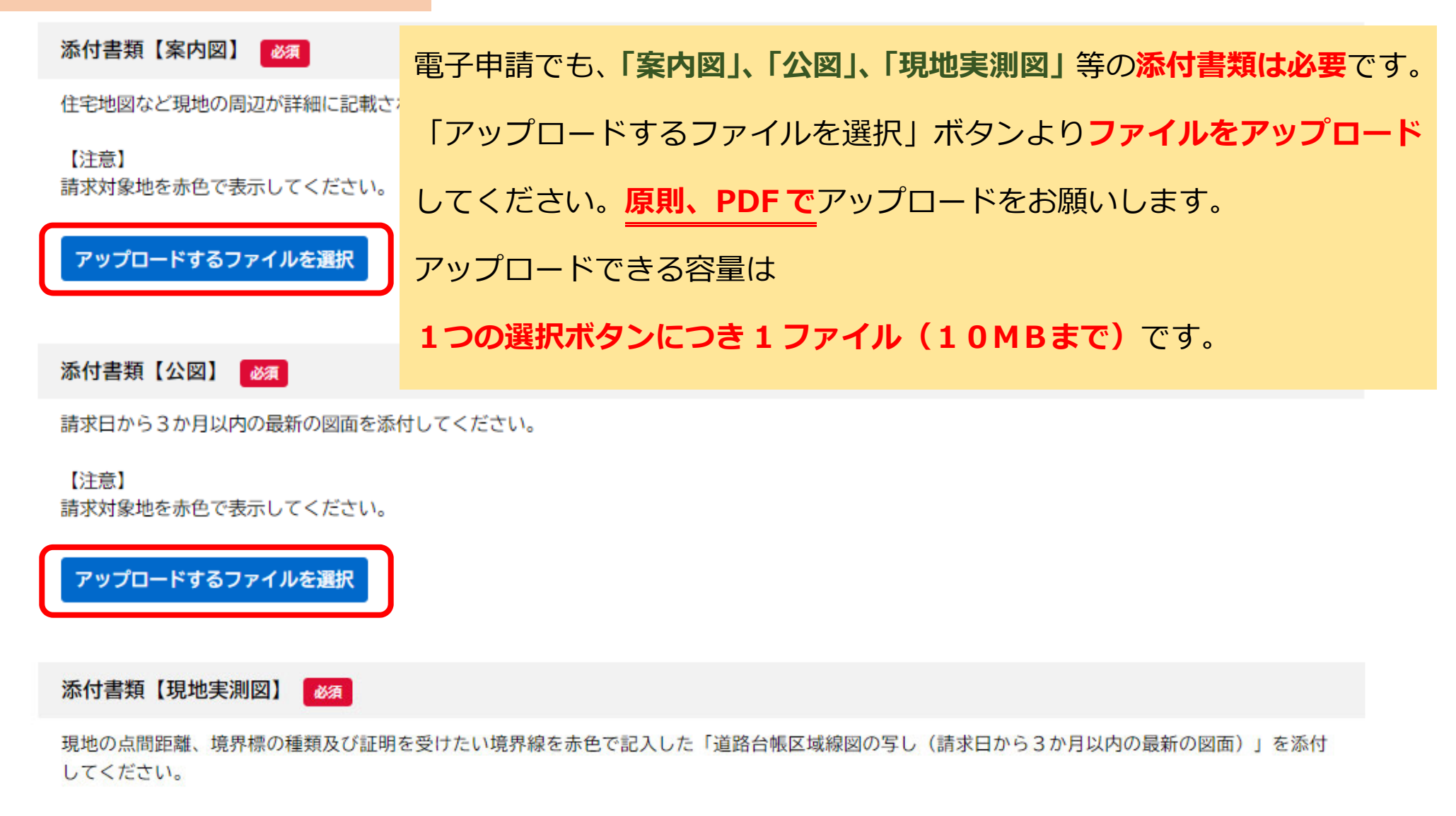

#### 【注意】

- ・請求対象地を赤色で表示してください。証明範囲を記載してください。表示や記載がない場合は、再提出が必要となります。
- ・必ず道路台帳区域線図の写しに実測値を記入してください。
- ・道路台帳区域線図に記入されている距離が鮮明に分かるものをご提供ください。実測値がぼやけている等不鮮明な場合は受付ができません。

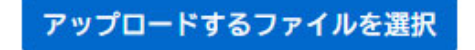

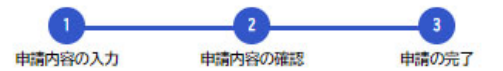

#### 道路台帳図図面謄本交付請求

手続き名: 道路台帳図図面謄本交付請求 申込番号: 64085876

電子申請が完了しました。 情系に由家た確認オスため、毎研空マキアにげらくお待たください 電⼦申請が完了すると、**「申込番号」**が表⽰されます。 **①脂** ②村  $\circledS$ お問合せや証明書の窓口受取を希望される場合に必要ですので、 @∃ 信 必ずお控えください。 横 8  $15.00 \times 10.10$ ※お手続きの処理状況は「マイページ(申請状況のお知らせ)」よりご確認頂けます。 ※お問合せの際に必要となりますので、申込番号を控えるか、このページを印刷してください。

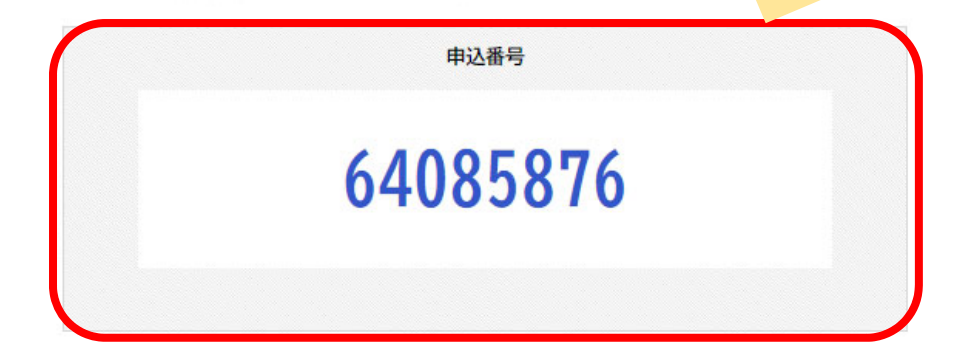

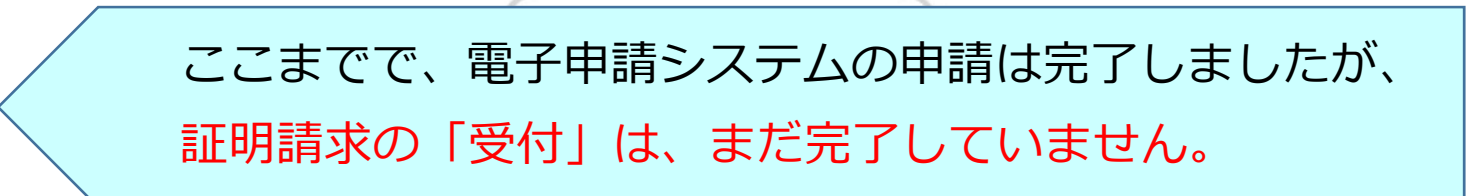

### 【電子申請完了後の流れ】

職員が順番に請求内容を確認します。

その後、証明請求の受付が完了となり、「請求受付完了メール」を送信します。

※この際、境界標の復元や移設が必要な場合は、手続きの案内のメールを送信します。

次ページのフロー図のとおり、証明書の交付準備が完了したら「手数料納付のお願いメール」 を送信します。

**お電話はしませんので、メールの確認漏れがないようにお願いします。** 

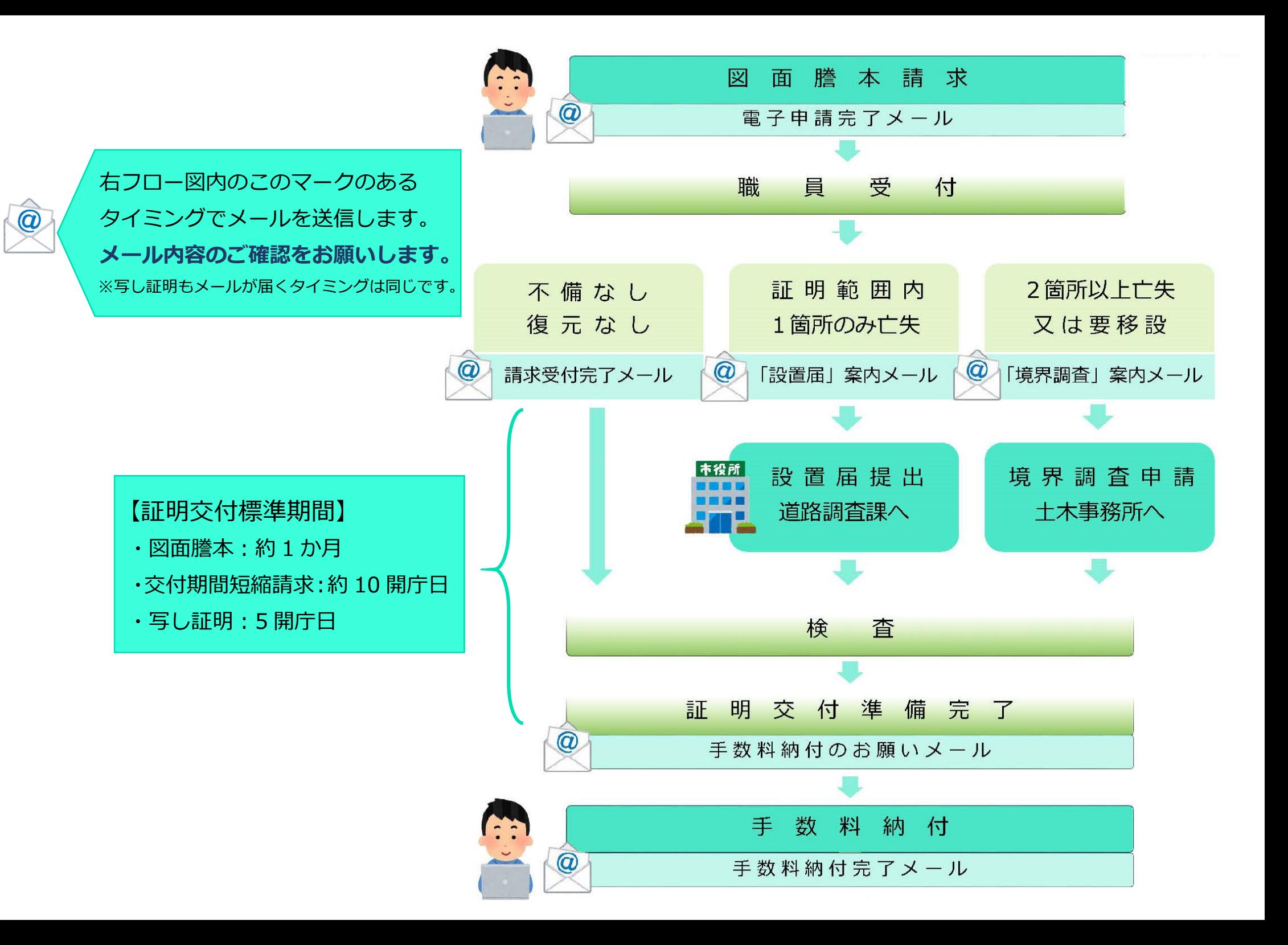

#### 〔手数料納付方法①〕

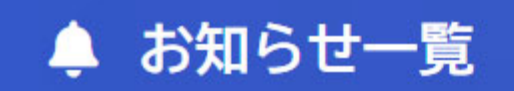

申請状況のお知らせ

証明書の交付準備完了後、

「手数料納付のお願い」のメールを送信します。

**トップページからログイン⇒マイページ⇒申請状況のお知らせ**

に進んでください。

道路台帳図図面謄本交付請求 基本情報 申込番号: 64085876 2022年11月16日 申請を送信しました 由认番号 道路台帳図図面謄本交付請求 10868494 申込番号: 92795110 2022年11月16日 申請を送信しました 手続き名 道路台帳図図面謄本交付請求 道路台帳図図面謄本交付請求 申込番号: 10868494 2022年11月14日 手数料をお支払いください この手続きの申請状況履歴 2022年11月14日 手数料をお支払いください 2022年11月14日 申請内容を確認中です 2022年11月8日 申請を送信しました 「手数料をお支払いください」と表示されています。 申請内容の詳細画面へ進む  $\rightarrow$ こちらをクリックしてください。 手数料納付方法②へ

### [手数料納付方法②〕

## り申請内容照会

申請状況

❶ 手数料をお支払いください

手数料

支払額:600円 利用可能な支払方法:クレジットカード、PayPay、LINE Pay

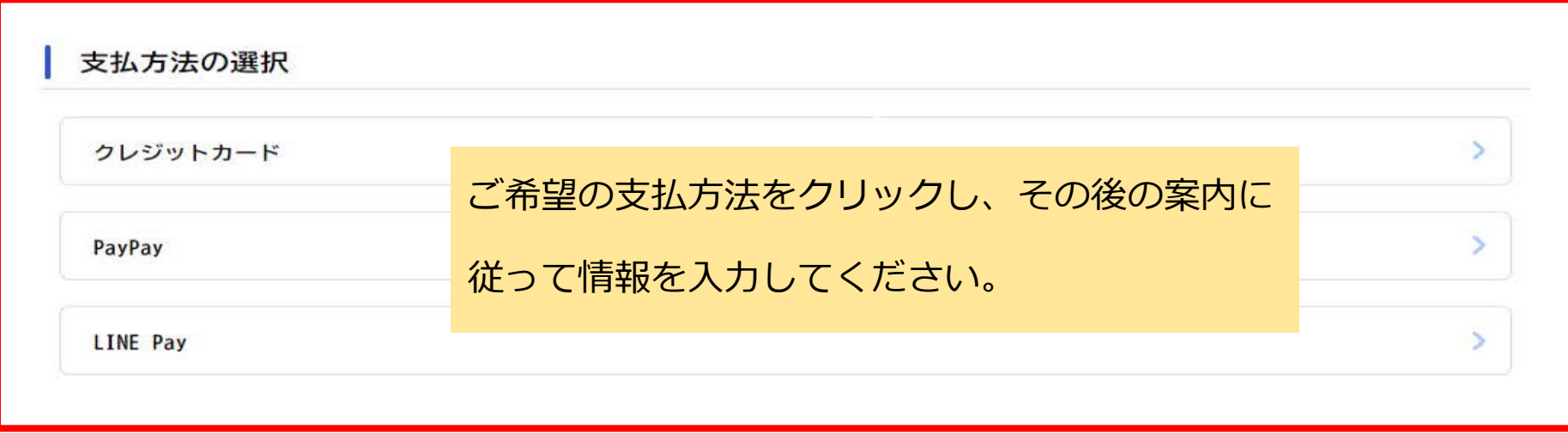

手数料を支払う

### 【手数料納付後の流れ】

- ・ 手数料の納付確認後に「手数料納付完了メール」を送信し、 証明書を郵送しますので、お手元に届くまでしばらくお待ち ください。
- ・窓口交付を希望された方は、「手数料納付完了メール」が 届きましたら、横浜市役所 21 階道路調査課窓口にお越し いただき、**8桁の申込番号をお伝えください。**

※いずれの交付方法も領収書は発行されません。

**⼿続きは以上で完了です** 

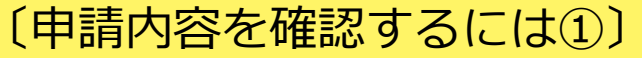

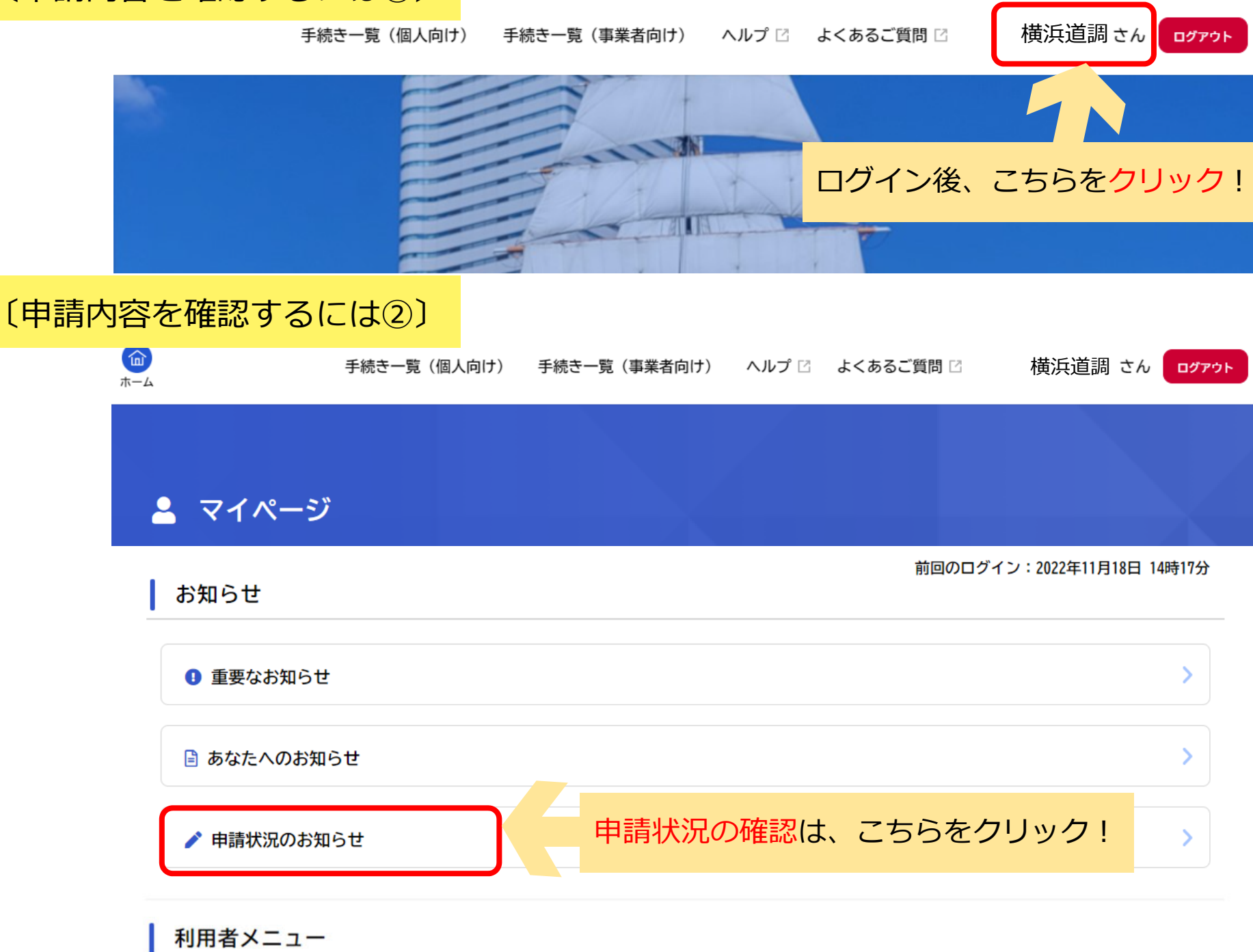

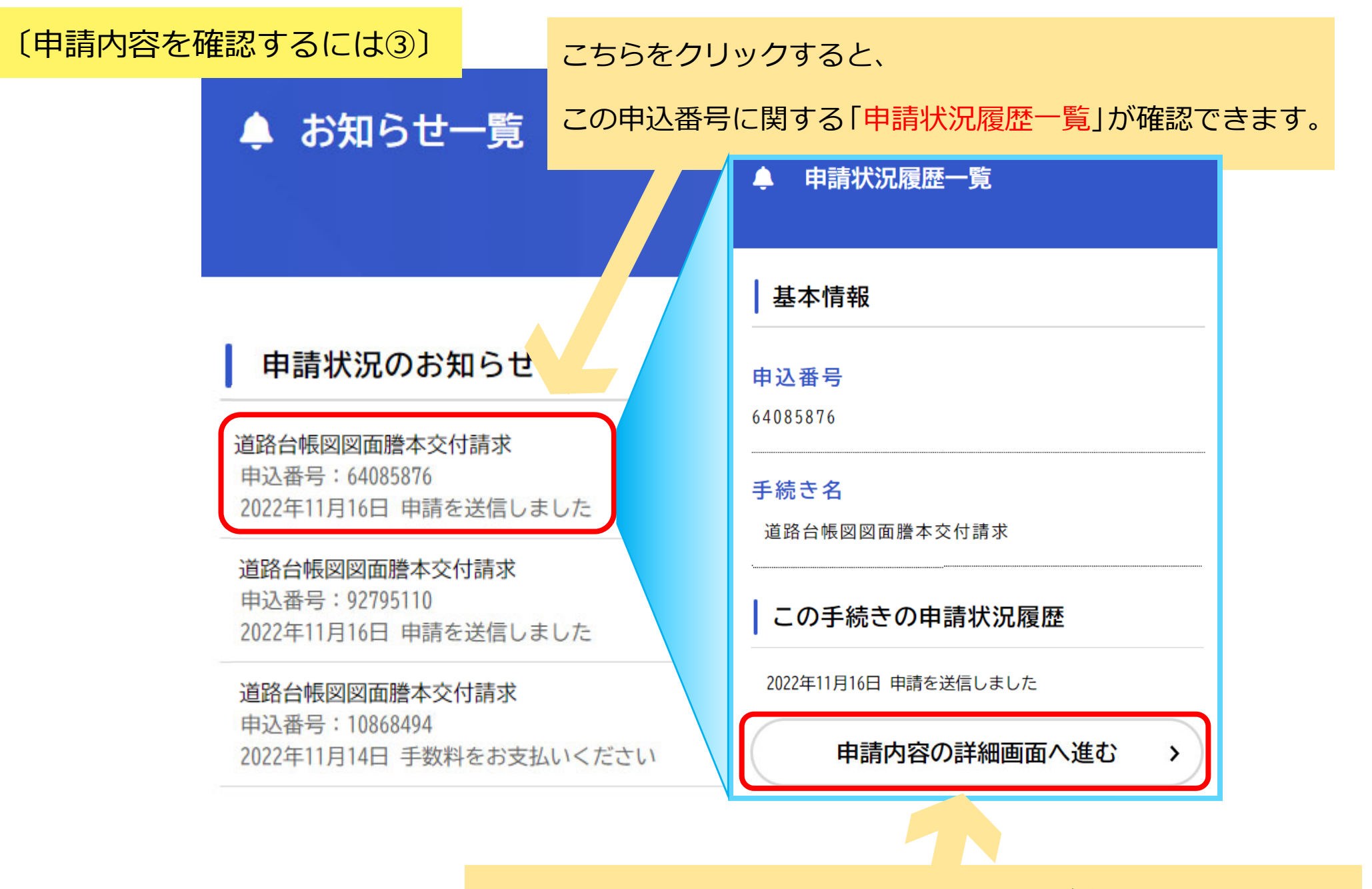

「申請内容の詳細画⾯へ進む」と、申請内容が確認できます。

申請内容をダウンロードすることや「取下げ」の手続きもできます。

#### ା≅ି 申請内容の入力

〔交付期間短縮請求の注意点〕 ┃ 請求者が土地家屋調査士、土地家屋調査士法人、測量士の方で、<br>- 「交付期間短縮請求の注意点〕 」 「交付期間短縮請求」を利用される場合は、こちらを選択すると、 短縮請求用の写真がアップロードできる項目が下方に表示されます。 1 つの選択ボタンにつきアップロードできる容量は 10MB までです。 それより⼤きくなる場合は、圧縮していただくか、分割して **「追加で提出が必要な書類」よりアップロードすることもできます。** 交付期間短縮請求の注意点は下記 URL もご確認ください。 https://www.city.yokohama.lg.jp/kurashi/machizukurikankyo/doro/tetsuzuki/zumen/touhon.files/touhontansyuku1128.pdf

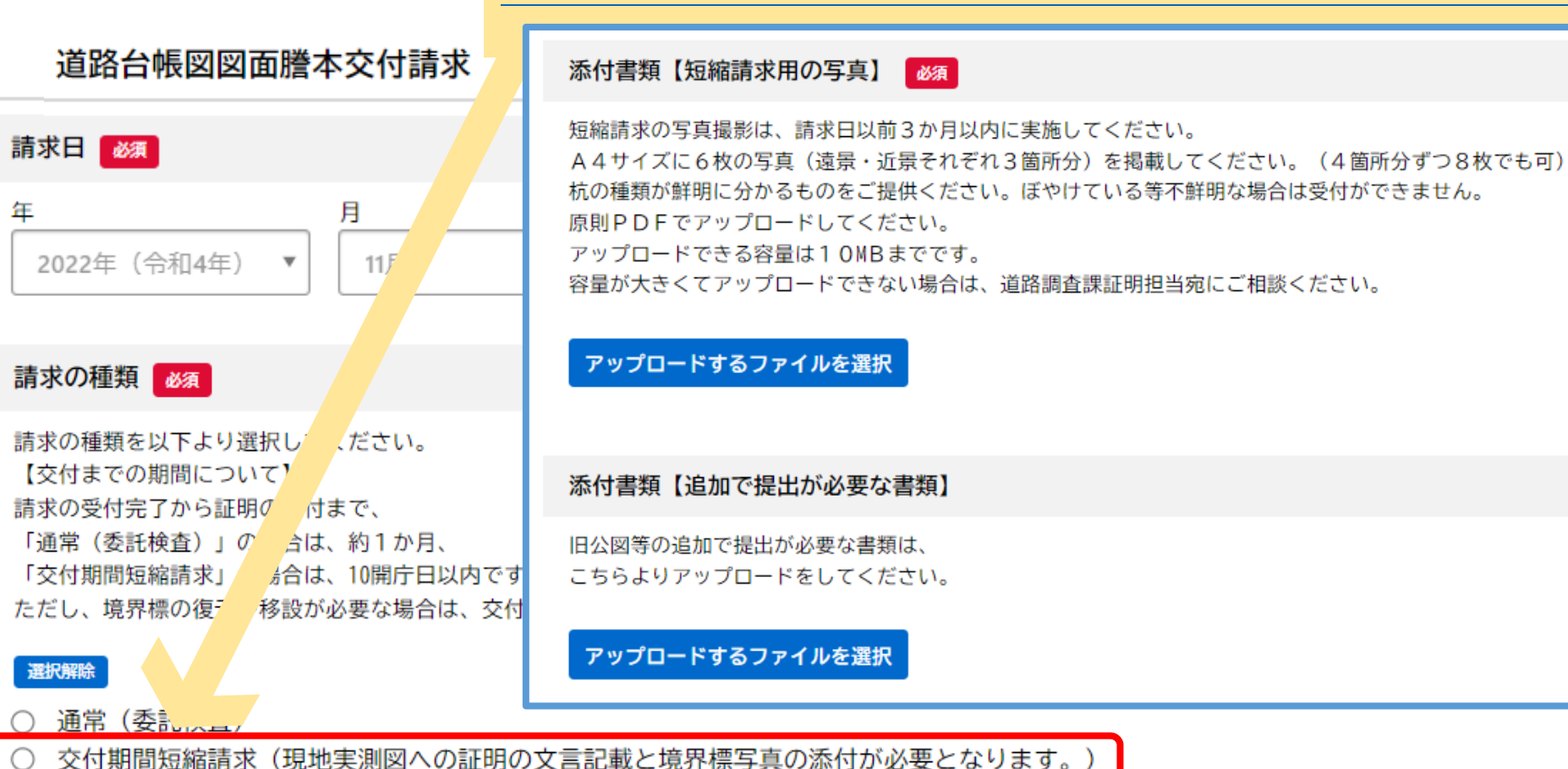